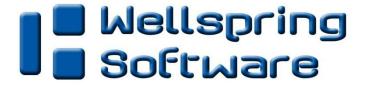

# Training Notes

### **Using Microsoft Outlook Profiles**

28 July 2011

There are some instances when multiple profiles are used in Microsoft Outlook to send emails. Perhaps the company has several divisions doing business with different names. PrintBoss Enterprise may be configured to use different Microsoft Outlook profiles when sending email via Microsoft Outlook. Version 5.70.5 or higher is required for this functionality.

# **SETUP MICROSOFT OUTLOOK PROFILES**

Start > Control Panel > Mail > Show Profiles:

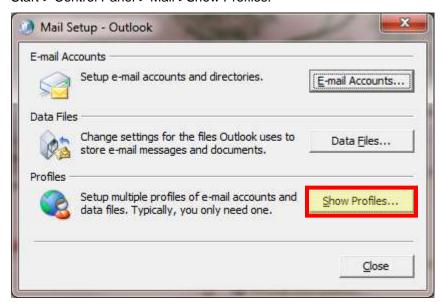

Make sure all the different Profiles you want to send mail from are available under here. If not, add as necessary. Please note the syntax you use for your profile names.

#### SETUP PRINTBOSS EMAIL SETTINGS

PrintBoss Enterprise must be activated to use Microsoft Outlook and its profiles.

Open PrintBoss.

Select Options > Email Settings.

On the SMTP / Mail Hosts tab, check the "Enable Email Module" and "Send mail to Outlook Outbox" check boxes.

Wellspring Software PrintBoss Positive Pay

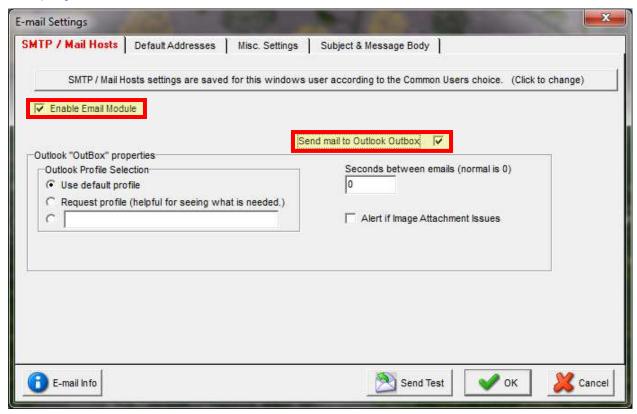

If the majority of your forms are going to use the default Outlook profile, then leave the "Use default profile" selected here. Define the rules for using alternate Outlook profiles in your forms. (See below for details.)

If you want all of your forms to use dynamic Outlook profiles (meaning that each document will determine which profile to use), then select the last option under Outlook Profile Selection & enter the value of {EmailProfile} (including the braces).

## SETUP PRINTBOSS FORMS TO USE ALTERNATE PROFILES

You must decide what PrintBoss will use as the determining factor for using alternate Outlook profiles. When emailing Direct Deposit statements, is it the bank account being used? When emailing Invoices or Statements, is it the Company that is generating the document? What specific item, for each page of each document, will determine which profile to use?

You will need to make an assignment using the #Assign command to give the variable "EmailProfile" the proper value. This will need to match your Outlook Profile EXACTLY.

For details on using the #Assign command, please see the PrintBoss Manual or additional documents posted on our forum & support documents pages:

http://www.wellspringsoftware.com/Support/DynamicSupport/Directory.aspx

http://www.wellspringsoftware.com/Forum/Default.aspx

#### NOTE:

PrintBoss Enterprise does not currently support 64-bit Microsoft Outlook on a Windows 64-bit workstation. PrintBoss Enterprise DOES currently support 32-bit Microsoft Outlook on a Windows 64-bit workstation.